#### Bancos de Dados de Imagens

Lubia Vinhas

### O que é um banco de dados de imagens?

- Coleções de imagens, tipicamente associadas com as atividades de uma ou mais organizações relacionadas
- Foco: organização das imagens e seus metadados de maneira eficiente
	- Algumas vezes o foco está no conteúdo das imagens
- Existem softwares disponíveis para esse fim

#### Características de um banco de dados de imagens

- Armazenamento eficiente
- Modelagem de dados que trate dos aspectos necessários para representar imagens no banco de dados
- Suportar a manipulação das imagens no nível do banco de dados:
	- recorte, reamostragem, manipulação, etc
- Permitir o gerenciamento dos metadados da imagem

O que seria desejável em um IM - DB

- Capacidade de manipulação
- Segurança
- Backup e recuperação
- Extensibilidade
- Flexibilidade

#### Metadados e Dados

Informações Satélite CB2B **Sensor HRC** Órbita 157 B Ponto 118 1 Data de Passagem 2009-08-21 Sceneld CB2BHRC157\_B118\_120090821 Revolução 10081 Latitude Norte -15.62840 Longitude Oeste -48.04920 **Latitude Sul -15.89330** Longitude Leste -47.85140 Tempo Central(GMT) 13:37:13 Orientação da Imagem 8.50435 Ångulo Nadir 0 Azimuth Sol 41.6492 Elevação do Sol 53.4308 **Cobertura de Nuvens** Q1 10 Q2 10 Q3 10 Q4 10

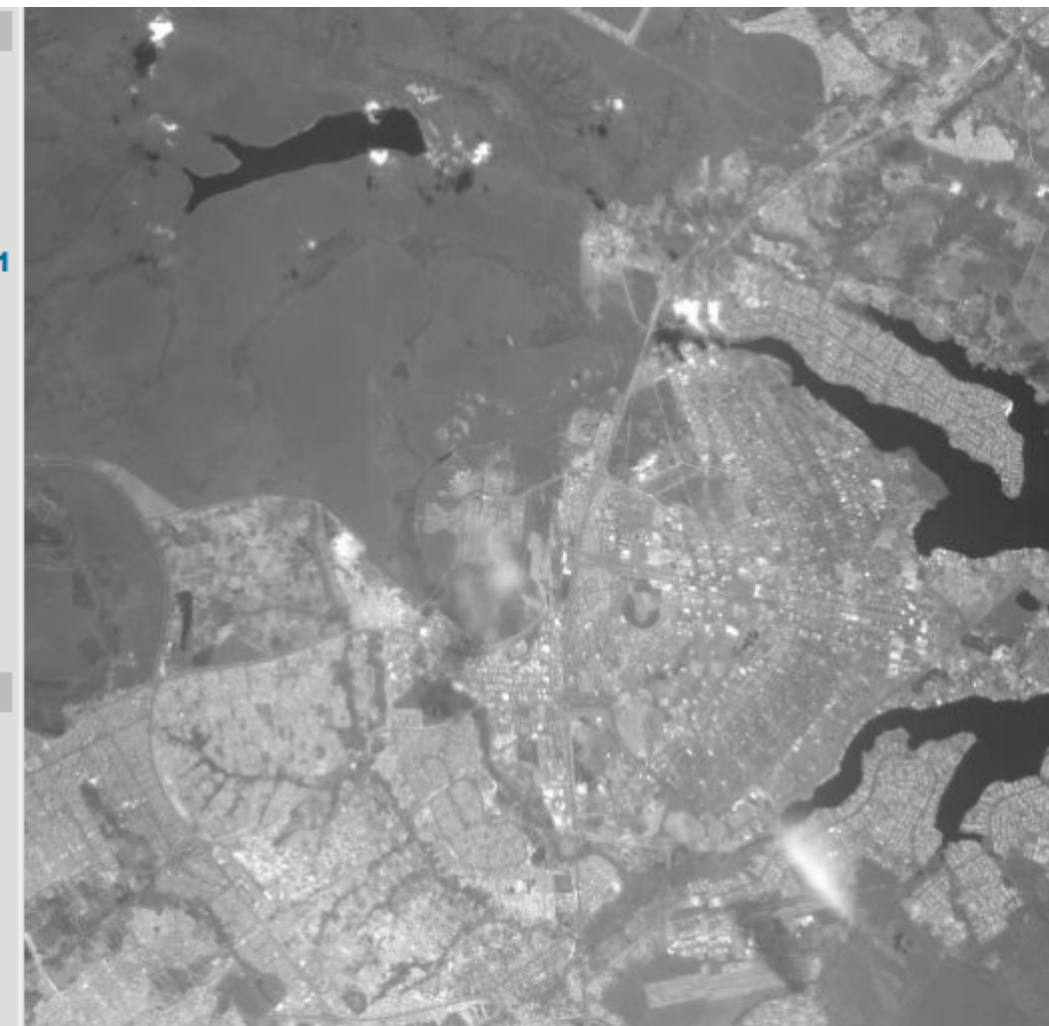

### Arquitetura "Dual"

#### Imagens

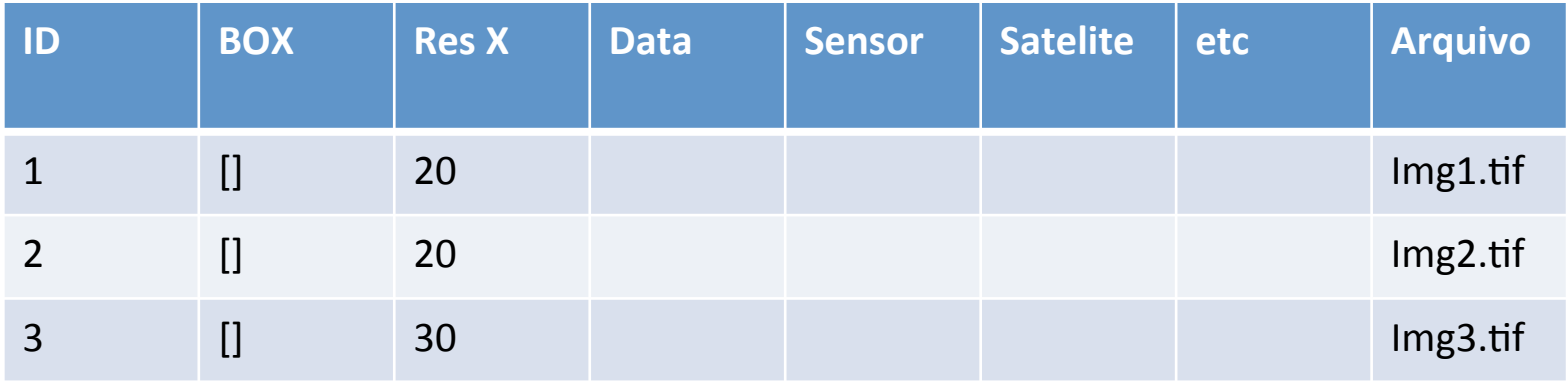

#### Arquitetura Integrada 1

#### Imagens

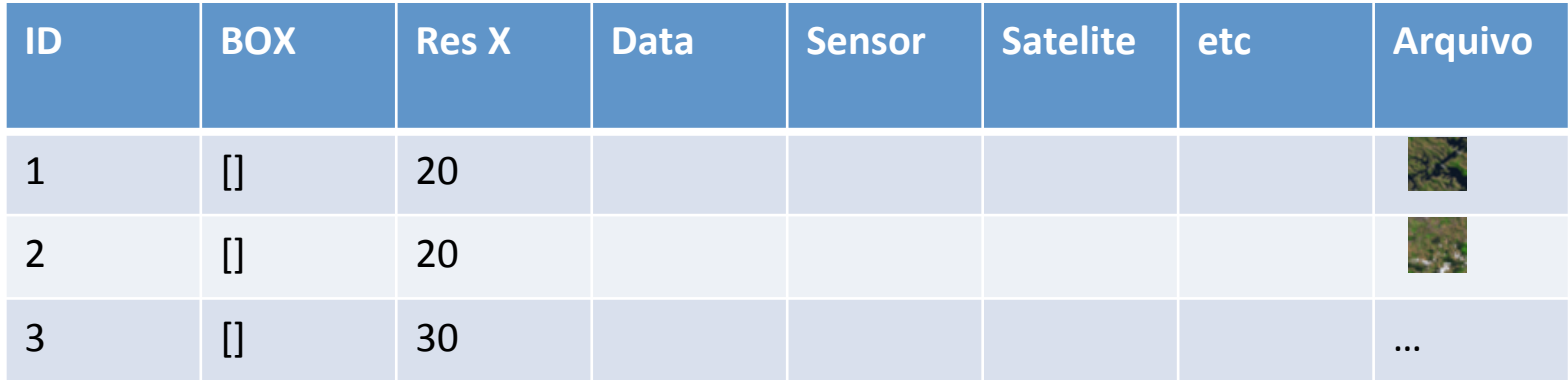

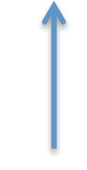

BLOB 

#### Arquitetura Integrada 2

#### Imagens

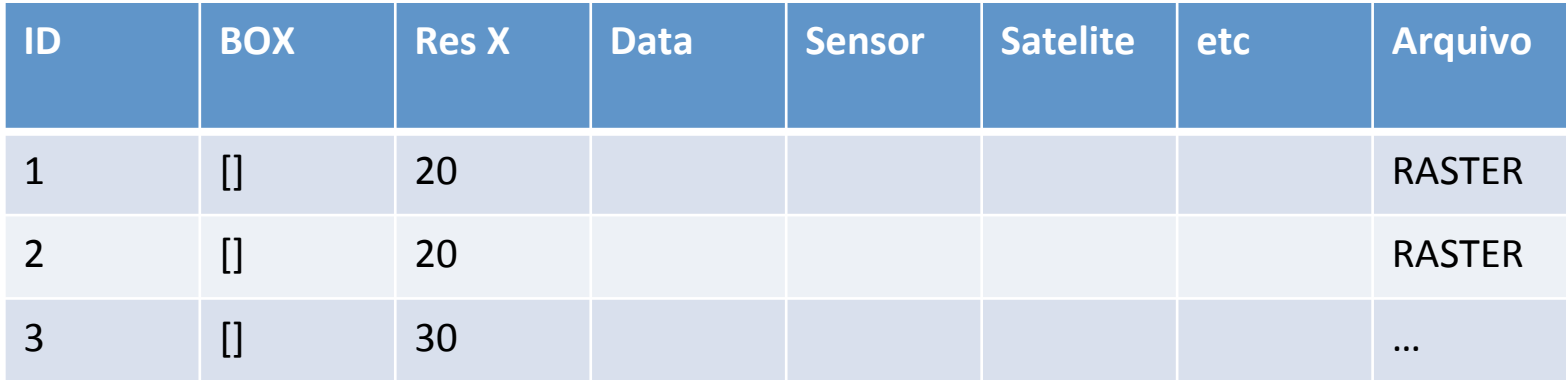

Tipo Espacial

### Resoluções

#### Espacial

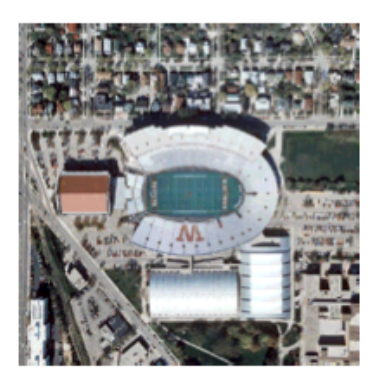

 $1 \times 1$  m

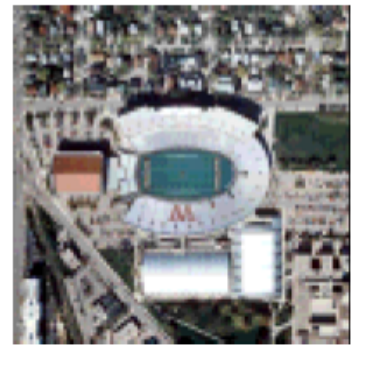

 $5x5m$ 

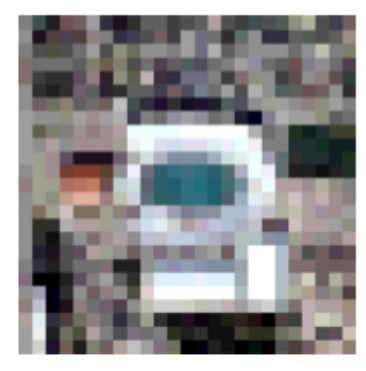

20 x 20 m

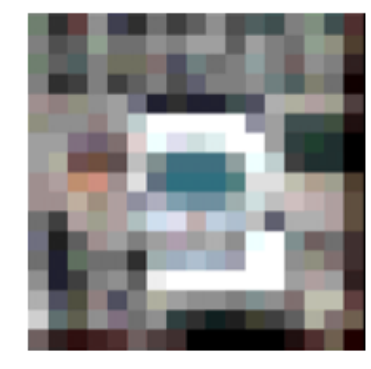

 $30 \times 30$  m

Radiométrica

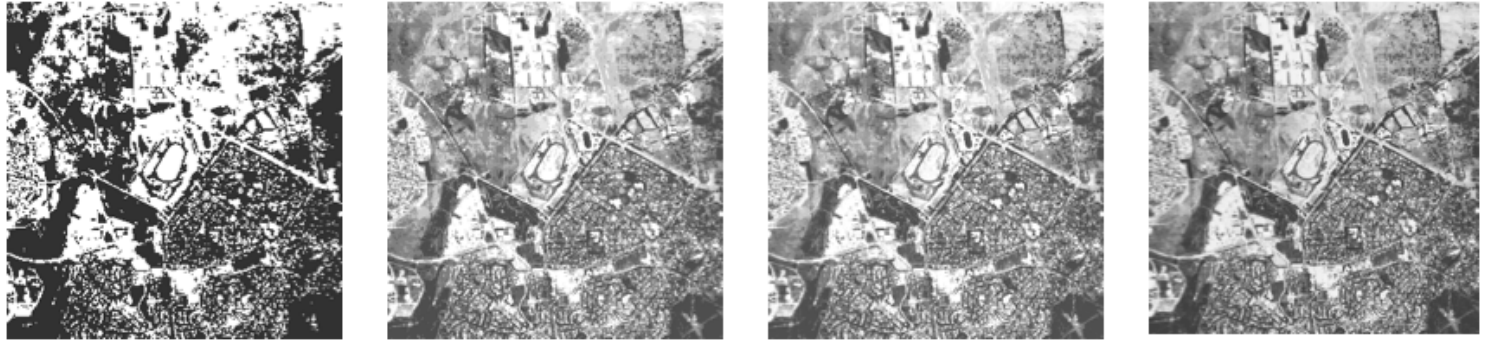

2 níveis

8 níveis

16 níveis

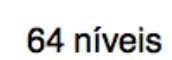

### Resoluções

#### Existe um compromisso entre nível de detalhe e extensão

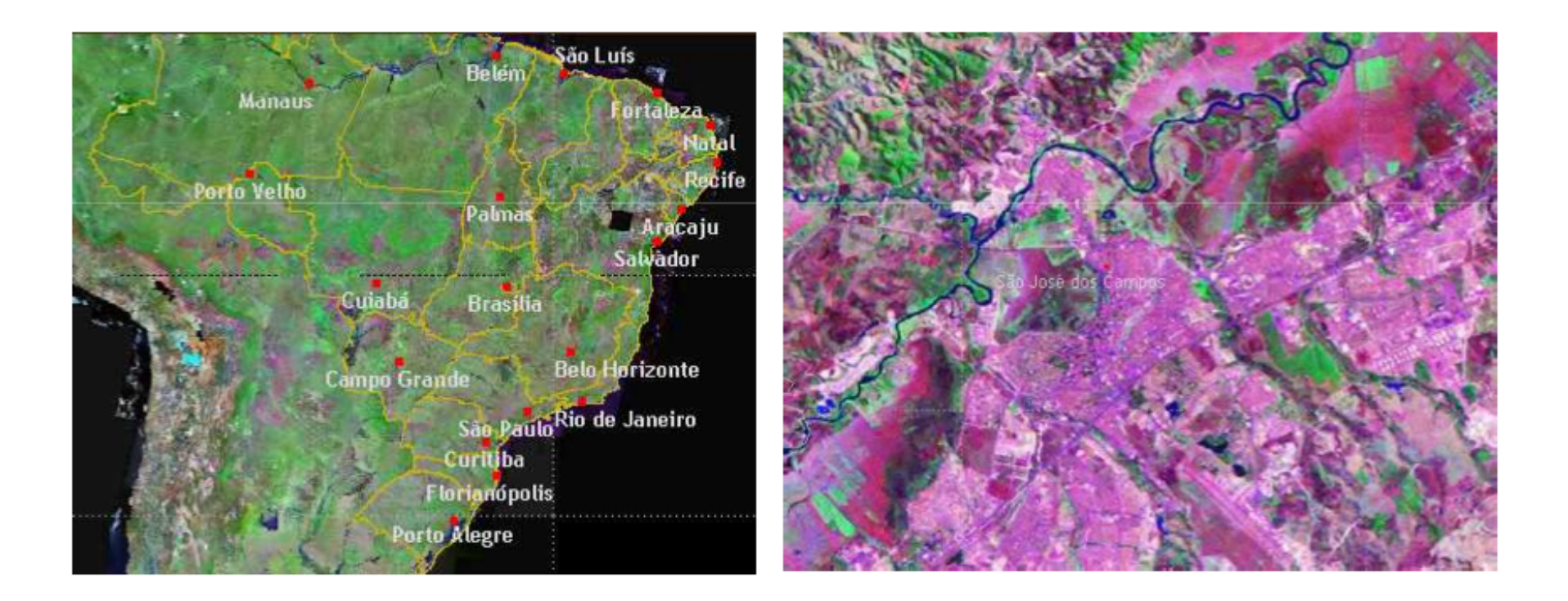

### Partições

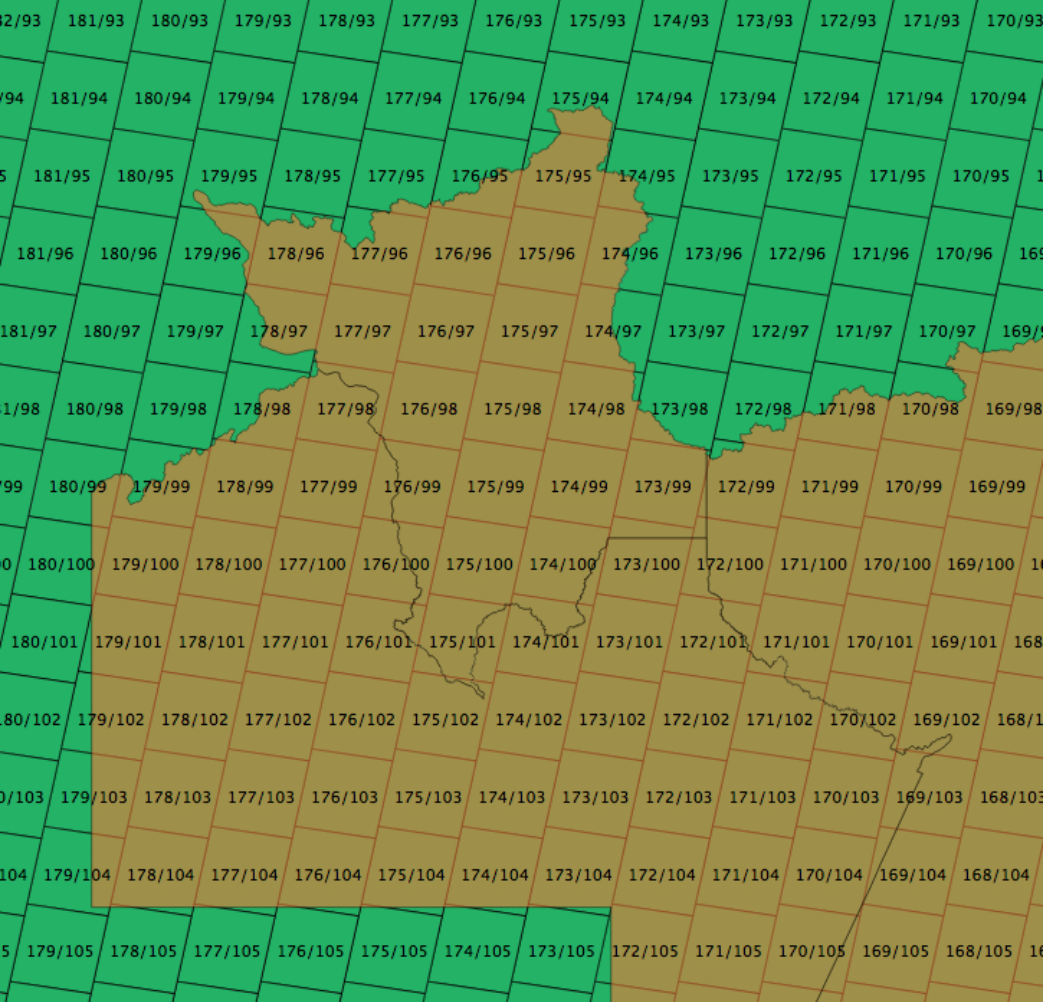

### Cobertura ou *Coverage*

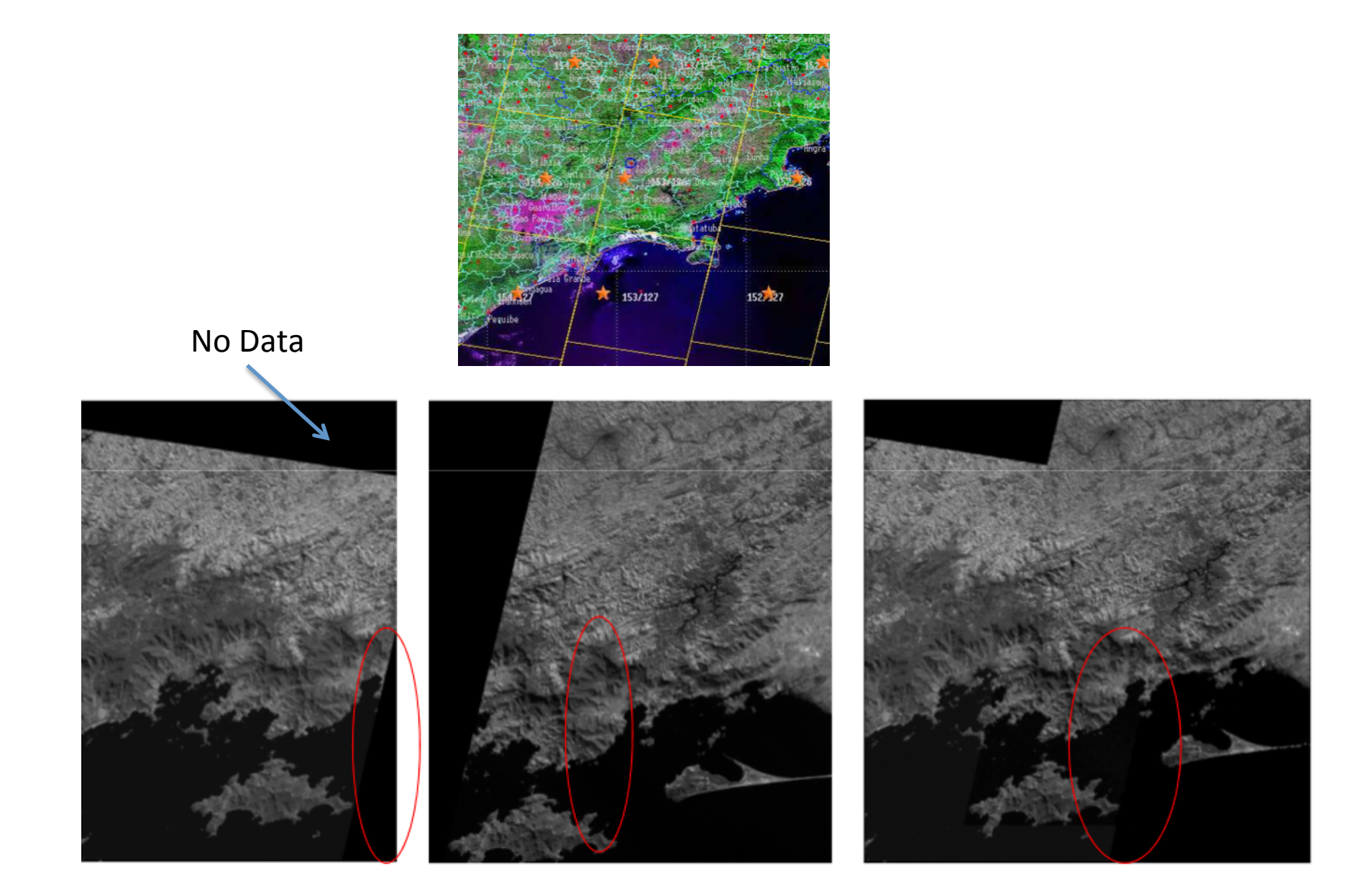

#### Pirâmide Multiresolução + Particionamento

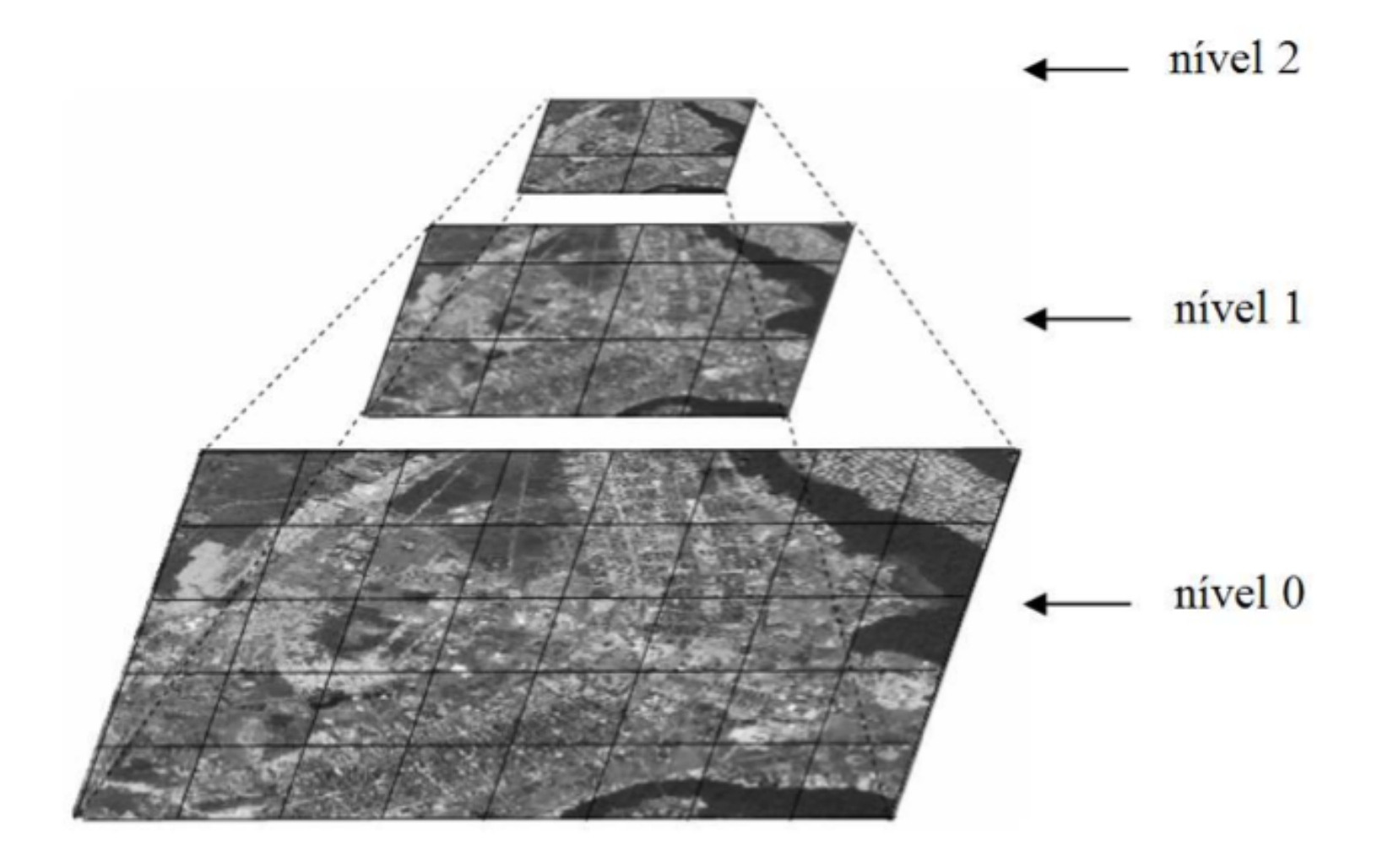

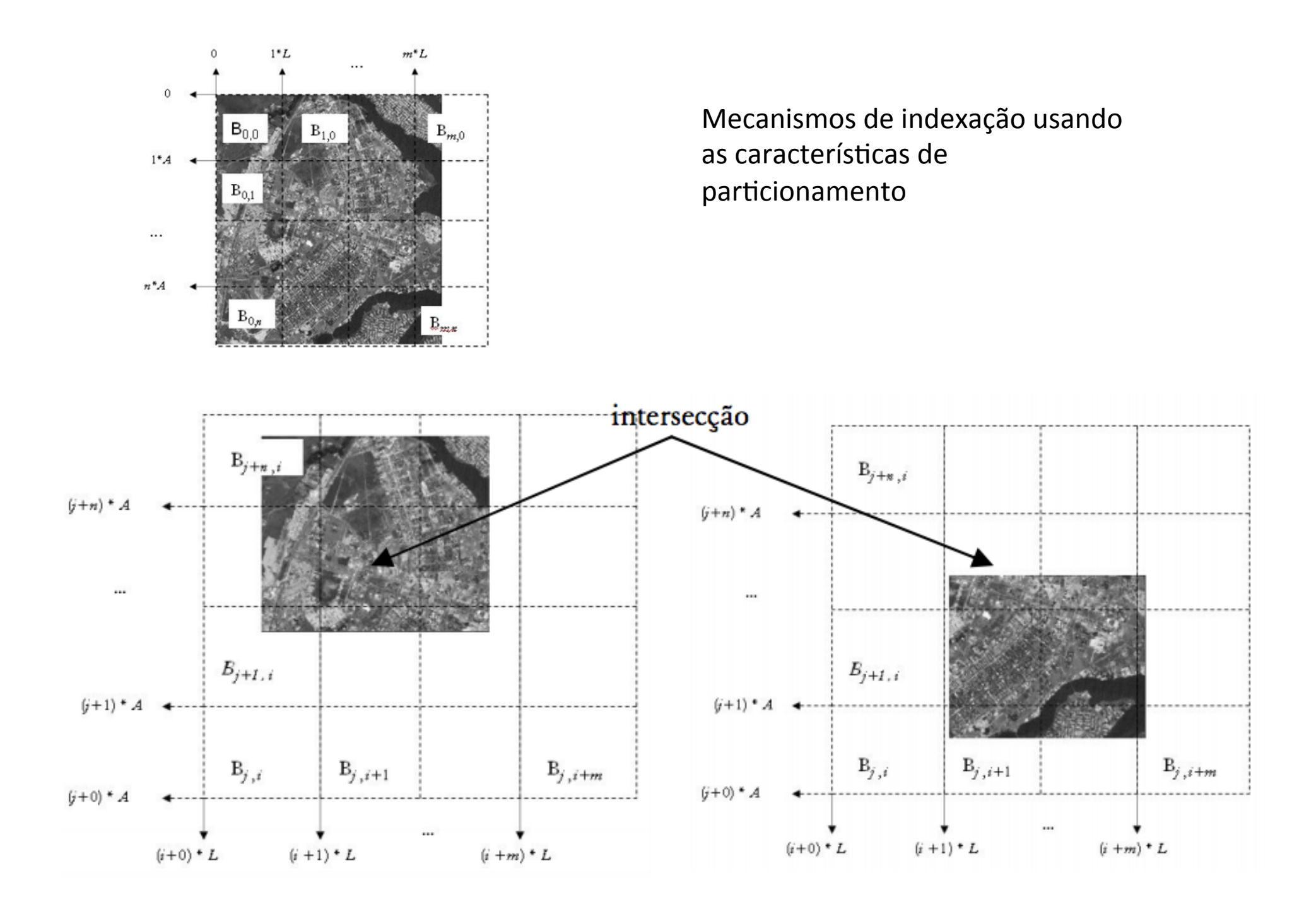

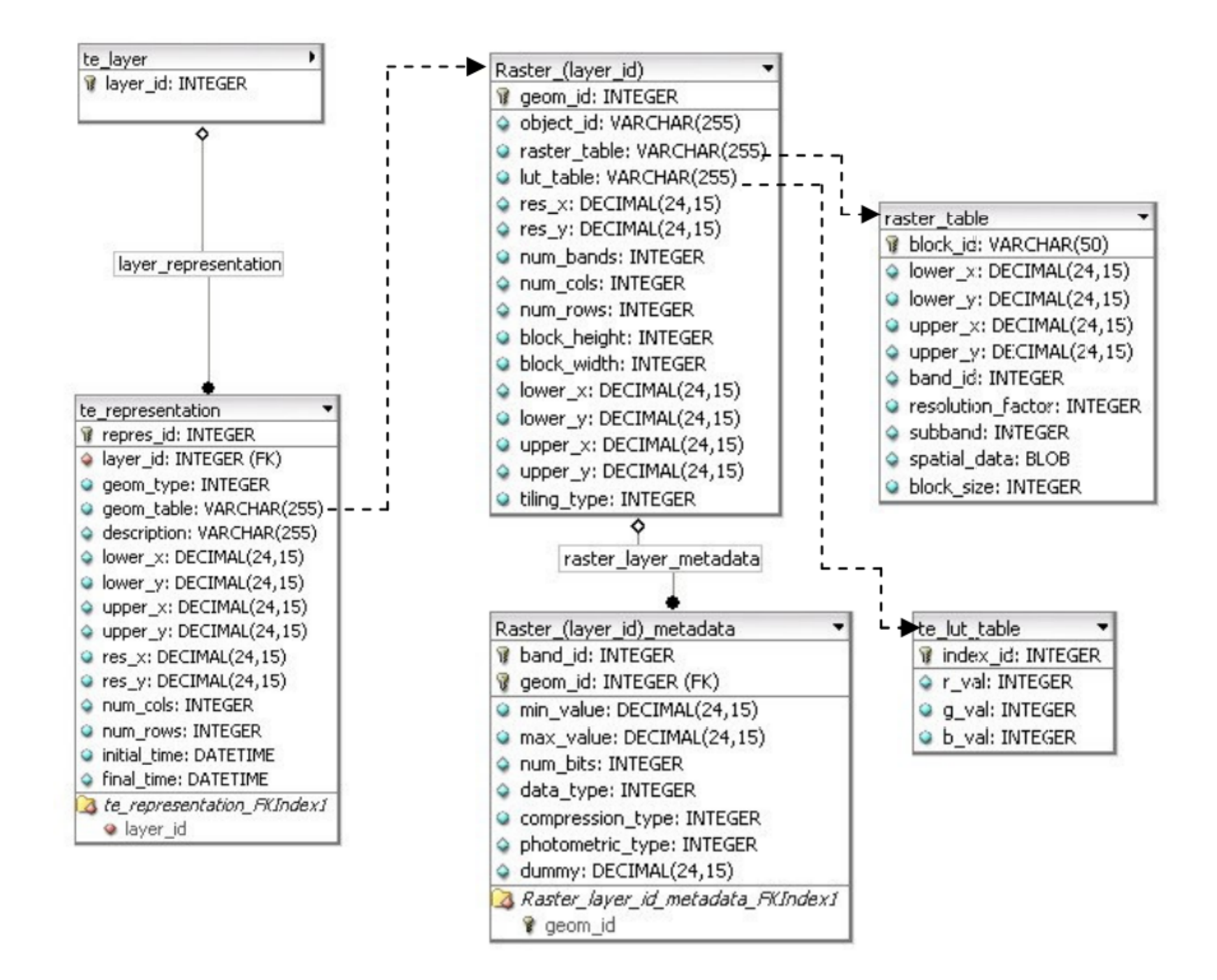

## Santos Digital

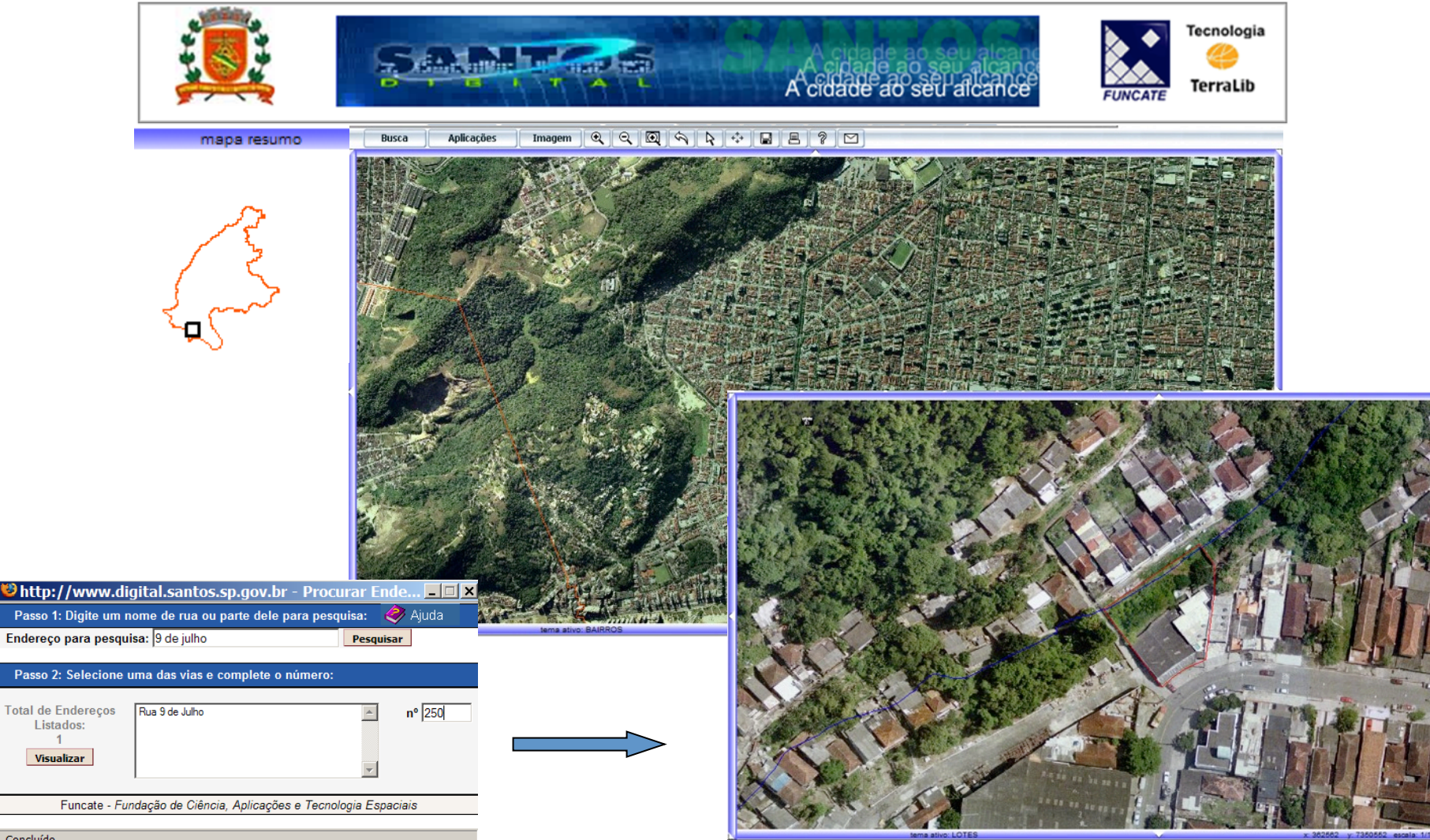

Concluído

FUNCATE - Fundação de Ciência, Aplicações e Tecnologia Espaciais

Aplicação

# TeraLib Camada

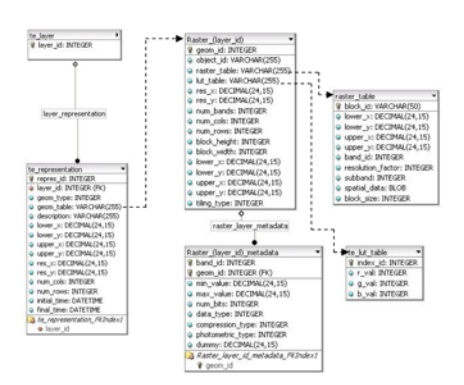

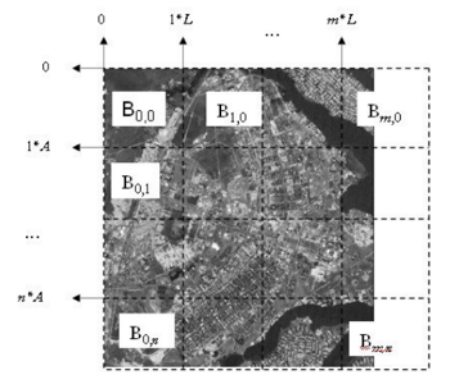

### PostGIS

PostgreSQL

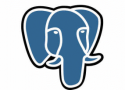

#### **Dados Convencionais**

Tipos

string, float, date

Índices

b-tree, hash

Funções

```
strlen(string), pow(float, 
  float), now()
```
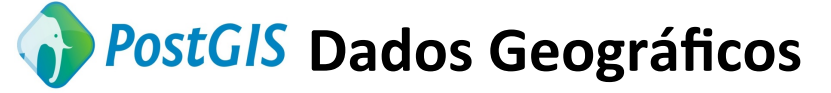

Tipos Espaciais

geometry, geography

Índices Espaciais

r-tree, quad-tree, kd-tree

#### Funções Espaciais

ST Length(geometry), ST Area(geometry)

A manipulação de dados convencionais quanto de dados geográficos é feita através da SQL – Structured Query Language

#### E as representações matricias…

#### como são tratadas pela extensão espacial?

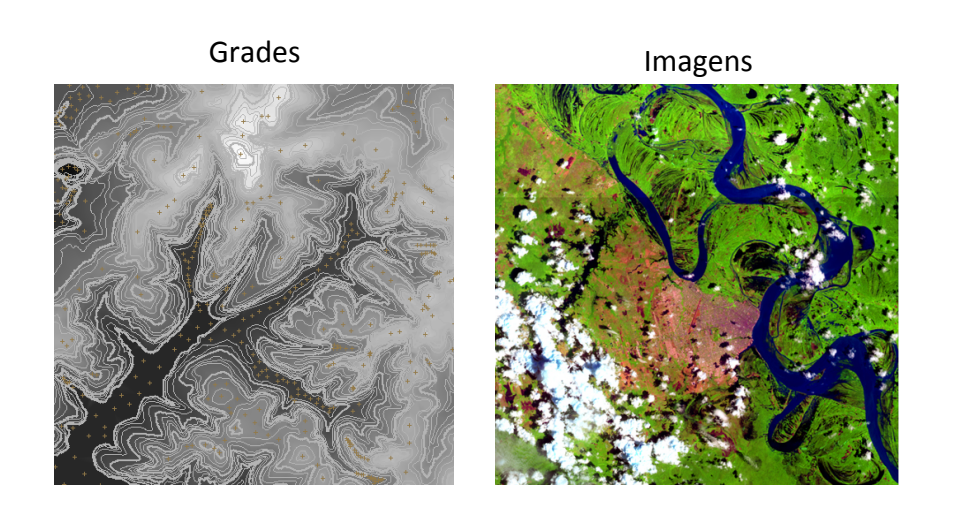

A manipulação de dados convencionais quanto de dados geográficos é feita através da SQL – Structured Query Language

#### PostGIS Raster

É um projeto em andamento que visa acrescentar ao PostGIS a capacidade de tratar dados com representação matricial (*raster*) Faz parte do PostGIS a partir da versão 2.0 ( $\sim$  abril/2012) Características:

- um tipo nativo: raster equivalente ao tipo geometry
- com implementação similar e tão fácil de usar quanto o tipo geometry
- ser o mais integrado possível ao tipo geometry

#### PostGIS Raster e Imagens de SR

Avaliar o estado do PostGIS raster para uso em aplicações típicas de uso de imagens de SR

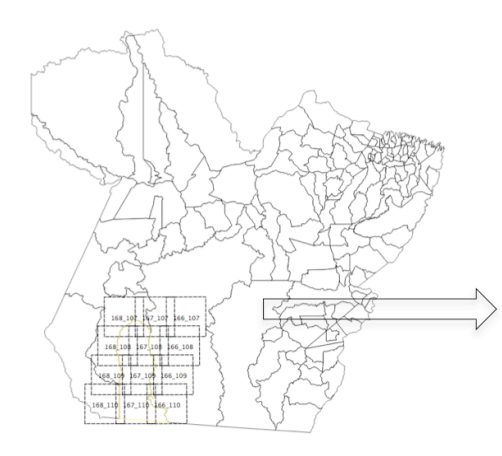

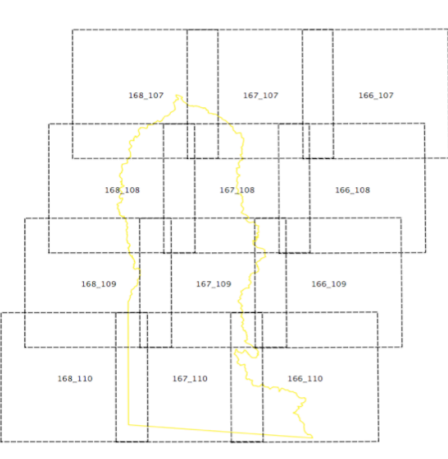

12 cenas CBERS adquiridas do CDSR/INPE 3 bands por cena 20 x 20 m, 8 bits UTM WGS84 (32721) 

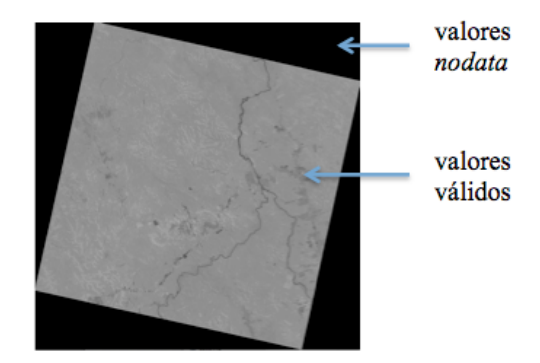

### Aplicação

- 1. Organização das cenas que recobrem a área de interesse e sua organização no banco de dados;
- 2. Obtenção de estatísticas dos valores da cobertura formada;
- 3. Realce de contraste das imagens que formam a cobertura;
- 4. Classificação;
- 5. Recorte das cenas pela área de interesse;
- 6. Mosaico dos recortes formando uma cobertura da área de interesse;
- 7. Cálculo de área de classes.

#### Banco de Dados

Flexível para qualquer arranjo desejado, pois o conteúdo de uma célula raster é auto-contido. Cabe ao usuário definir o melhor arranjo para seu caso.

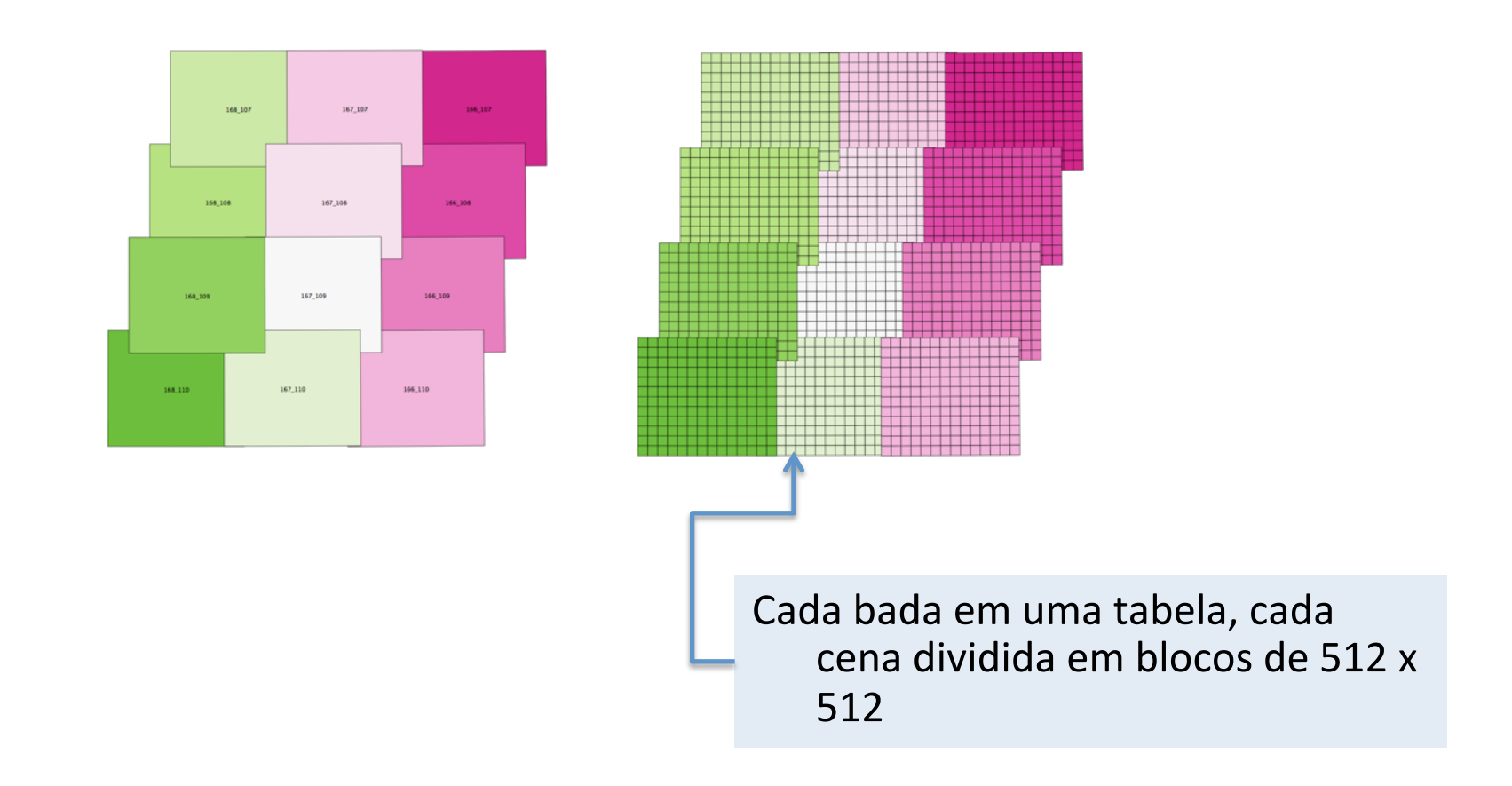

#### Banco de dados

#### Imagens for a do banco

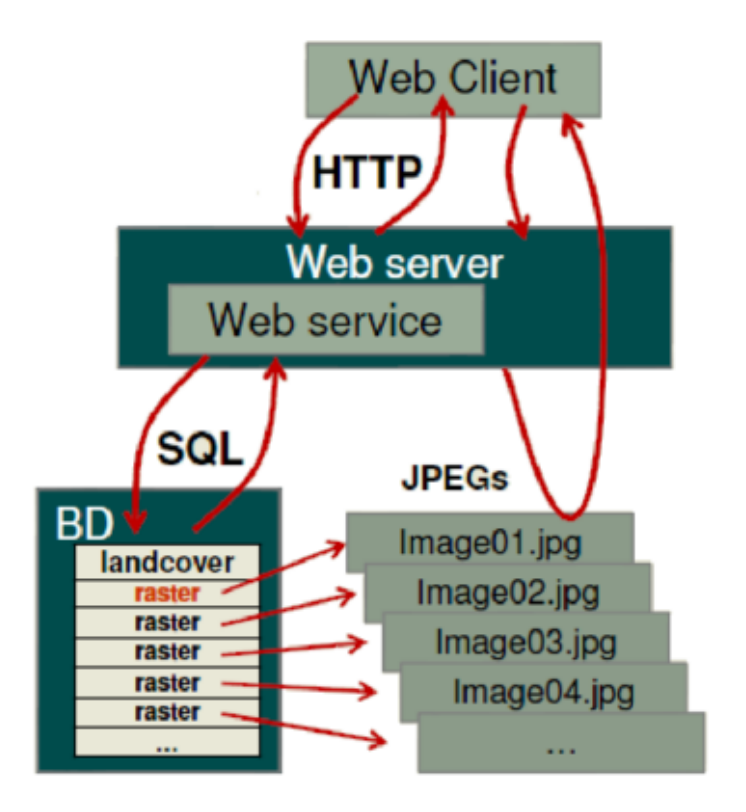

raster2pgsql.py -r c:/imagesets/landsat/image.tif -t landsat -R

#### Importação de Dados

/Dados/CBERS/Banda2/\$ raster2pgsql -t 512x512 -F -N 0\*.tif public.band2 > band2.sql

/Dados/CBERS/Banda2/\$ psql -h localhost -U postgres -w -d cbers -f band2.sql

Até o momento da escrita desse trabalho, não existiam SIGs com a funcionalidade de definição e injestão de images em um banco PostGIS/ Raster 

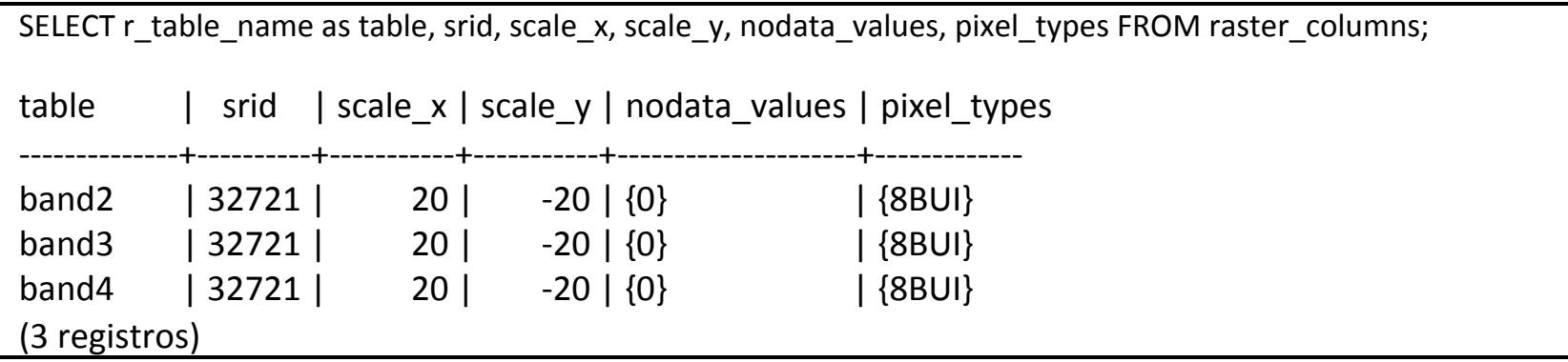

#### Consulta a valores das imagens

A extensão possui, em sua SQL, funções para consulta aos valores dos pixels das imagens armazenadas, que podem ser agrupadas de diferentes maneiras

SELECT rid, ST\_Count(rast, true) AS exclui\_nodata  $\overline{\text{ST} \text{ Count}}$ (rast, false) As inclui nodata FROM band2 WHERE rid=3:

rid | exclui\_nodata | inclui\_nodata FFFF+FFFFFFFFFFFFFFFFFFFF+FFFFFFFFFFFFFFFFFFF 1 | 167086 | 262144 (1 registro)

SELECT rid, (stats).\* FROM (SELECT rid, ST\_SummaryStats(rast) AS stats FROM band2 WHERE rid=3) AS aux;

rid | count | sum | mean | stddev | min | max

FFFFF+FFFFFFFFFFF+FFFFFFFFFFFFF+FFFFFFFFFFFF+FFFFFFFFFFFF+FFFFFF+FFFFF

 $3 | 167086 | 6722299 | 40.2325 | 26.1698 | 30 | 255$ 

(1 registro)

#### Consulta a valores das imagens

A extensão possui funções bastante específicas, por exemplo Histograma

SELECT (stats).\* FROM (SELECT rid, ST\_Histogram(rast,1,10) AS stats FROM novoprogresso b3 where rid=1) AS aux;

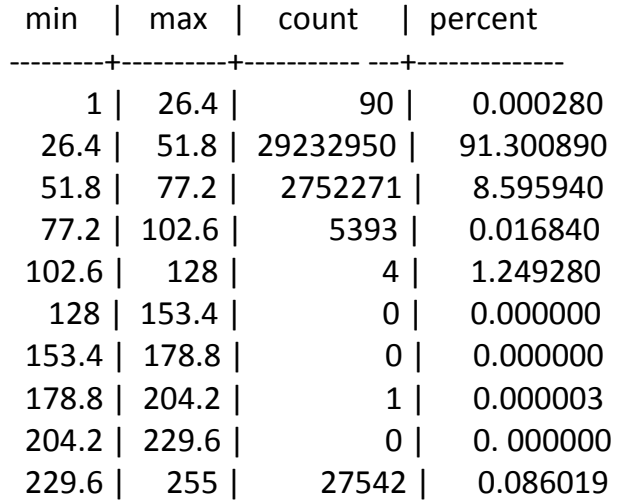

(10 registros)

#### Realce

A extensão possui funções para alterar valores das imagens de acordo com alguma regra ou álgebra. Ex: realce de contraste.

UPDATE novoprogresso\_b3 SET enh\_rast = ST\_MapAlgebraExpr(rast,NULL,'[rast]\*5.9 - 128.95') WHERE  $rid = 1$ ;

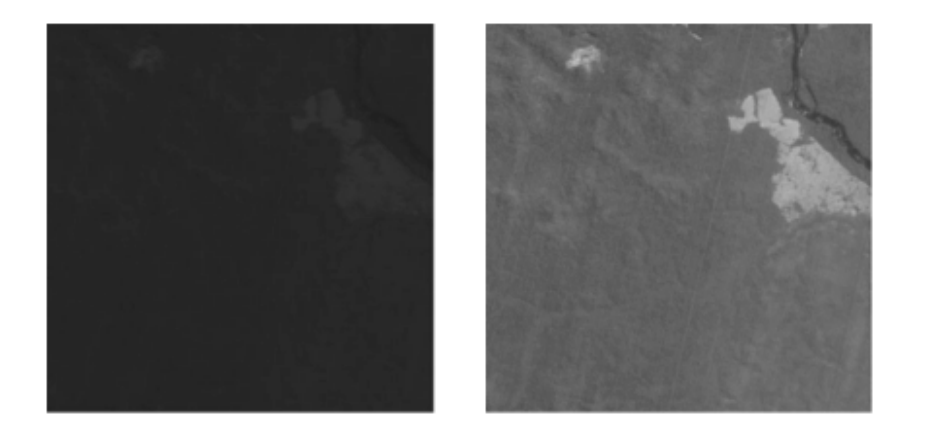

### Classificação

A extensão possui funções para fazer classificações baseadas em faixas de valores

ALTER TABLE band2 ADD COLUMN rast\_class raster; UPDATE band2& SET clas\_rast= ST\_Reclass(enh\_rast,1,'0-80:1, 81-150:128, 151-255:254', '8BUI',0) WHERE rid=128;

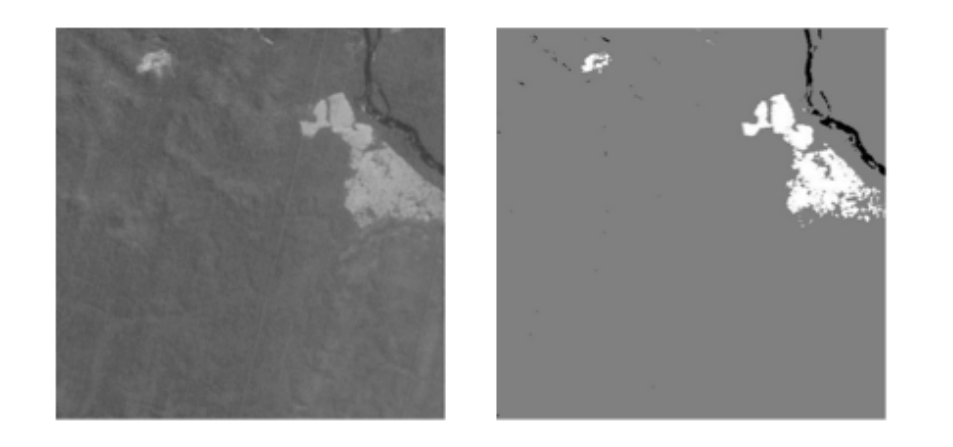

#### Vetorização

É possível vetorizar um resultado transformando os conjuntos de pixels com mesmo valor no polígono que os contém

INSERT INTO segs (class, geom) SELECT val, ST GeomFromText(ST AsText(geom), 32721) **FROM** (SELECT (ST DumpAsPolygons(clas rast)).\* FROM band2 WHERE rid=128) AS aux ORDER val;

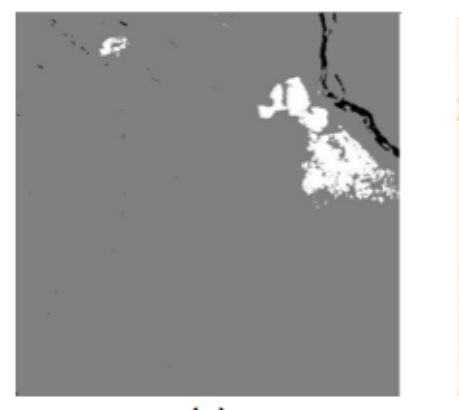

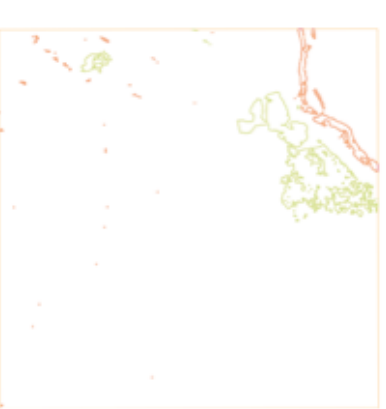

ST Area sobre polígonos

#### Cálculo de área

Podem ser contados os números de pixels com um certo valor para saber a

área 

SELECT (pvc).value AS classe, (pvc).count AS pixels, (pvc).count\*20 AS area\_m2 FROM (SELECT ST\_ValueCount(clas\_rast) As pvc FROM band2 WHERE rid=128) As aux ORDER BY (pvc).value; classe | pixels | area\_m2 ---------+-----------+--------------

1 | 1856 | 37120 128 | 250940 | 5018800 254 | 9348 | 186960 (3 registros)

#### Integração com o geometry

As extensão oferece algumas funções que combinam o tipo raster com o tipo geometry. Ex: calcular o valor médio dentro de uma área.

SELECT bid, (gv).geom AS the\_geom,  $(gv).val$ FROM (SELECT bid, ST\_Intersection(rast, geom2) AS gv FROM band2 notile, buffer am WHERE ST\_Intersects(rast, geom2) ) aux;

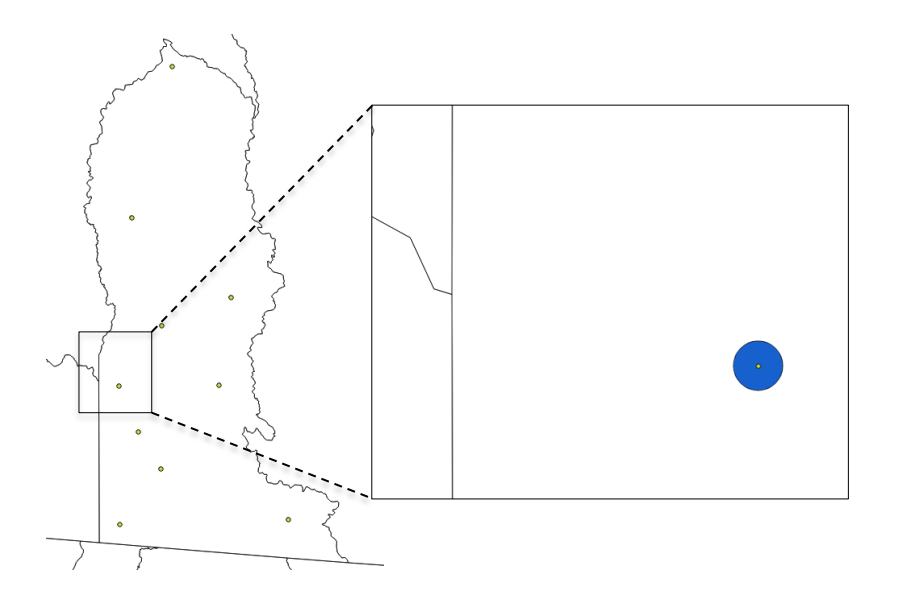

#### Integração com o tipo geometry

CREATE TABLE buffer img inter AS SELECT bid, (gv).geom AS the\_geom,  $(gv).val$ FROM (SELECT bid, ST Intersection(rast, geom) AS gv FROM band2 notile, buffer am WHERE ST Intersects(rast, geom) ) foo;

SELECT bid, sum(ST Area(the geom)) \* val) / sum(ST Area(the geom) AS meanval FROM buffer\_img\_inter **GROUP BY id** ORDER BY id;

#### Integração com o tipo geometry

Outro exemplo: recorte da imagem por um polígono.

ALTER TABLE band2 ADD COLUMN clip\_rast raster; UPDATE band2 SET clip\_rast = ST\_Clip (enh\_rast, 1, munic\_2001.geom) FROM munic\_2001 WHERE band2.rid=86 AND munic 2001.nome = 'Novo Progresso';

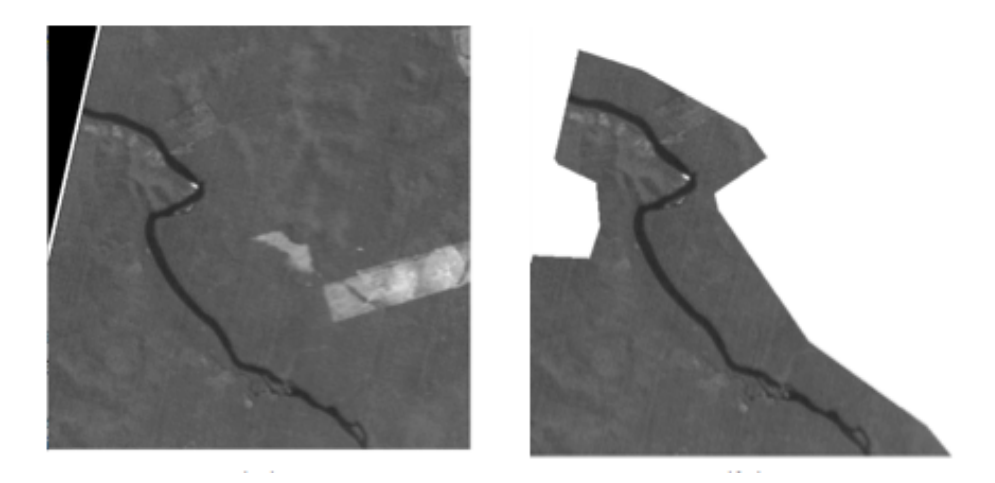

#### **Overviews**

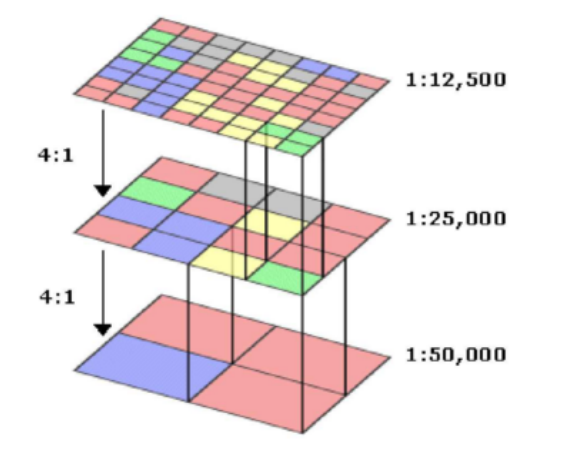

```
raster2pgsql.py -r *.jpg -t raster_table -s 26986 -l 4 -k 100x100 -l -o
raster_overview_4.sql	
psql -d postgisdb -f raster_overview_4.sql
```
#### QGis

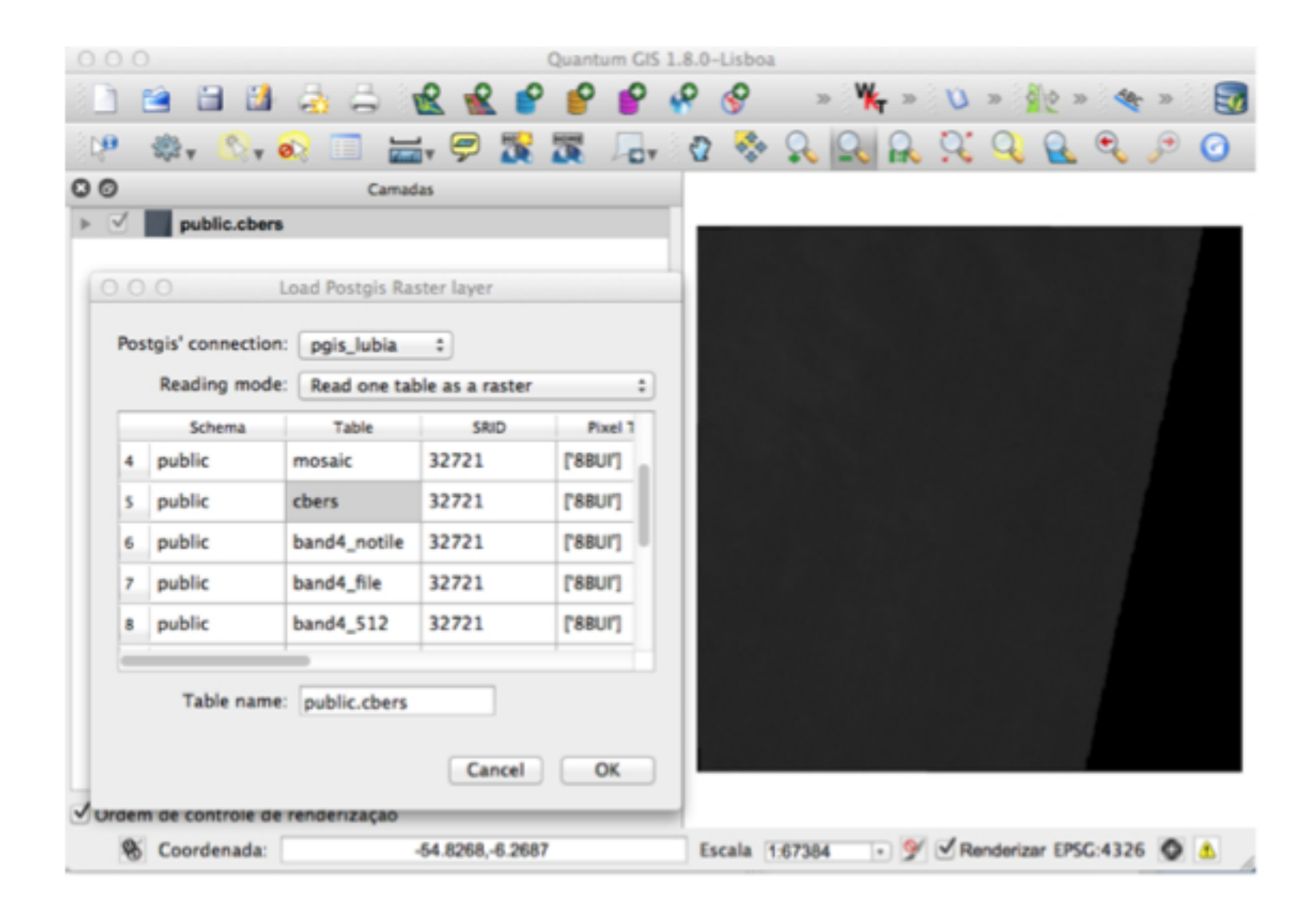

### Discussão

Em termos de funcionalidades, o PostGIS / Raster mostra-se como uma alternativa bastante promissora:

- flexibilidade no modelo do banco
- simplicidade da API SQL disponível
- similaridade com o tipo geometry que é bastante maduro
- repertório de funções específicas já razoável e em expansão
- repertório de funções que misturam os dois tipos espaciais
- possibilidade de construção de sistemas interoperáveis

#### Discussão

Aspectos negativos:

- eficiência ainda deixa a desejar
- · ainda em processo de estabilização
- falta de ferramentas amigáveis para construção e visualização da base de dados

### Conclusão

Para as aplicações típicas que usam imagens de sensoriamento remoto ainda vai levar algum tempo para que existam aplicações que utilizem estensivamente o PostGIS Raster

Mas é uma alternativa livre de licença que tende a se espandir e melhorar muito no futuro próximo

Ainda há muito que se explorar...

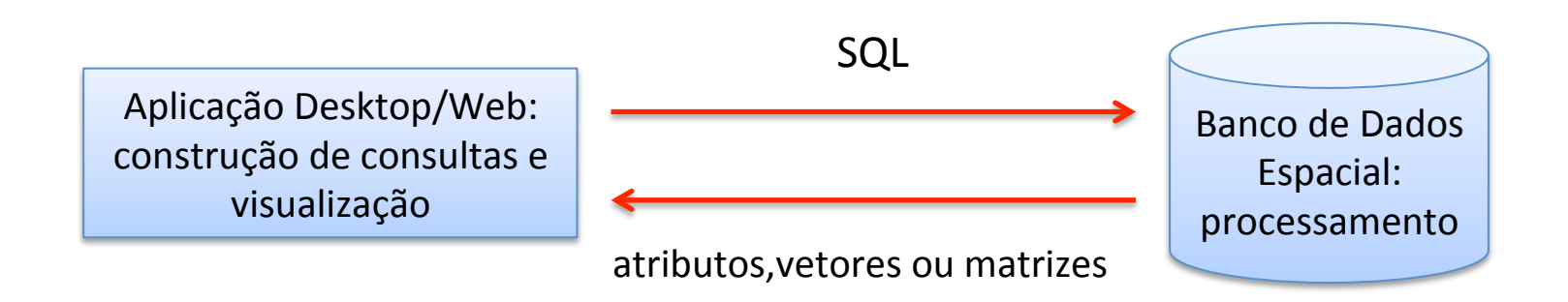